## IBM Business Process Manager Express **Version 8.5.5**

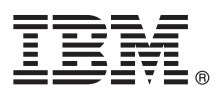

# **Quick Start Guide**

*Get started installing and configuring IBM Business Process Manager Express V8.5.5*

**National Language Version:** To obtain the Quick Start Guide in other languages, print the language-specific PDF from the Quick Start Guide CD.

#### **Product overview**

IBM® Business Process Manager (BPM) Express is a comprehensive process management platform that helps you manage your business processes. It includes tools and runtime environments that help you run, monitor, and optimize your business processes.

#### **1 Step 1: Access the software and documentation**

If you downloaded the product from IBM Passport Advantage®, follow the directions in the [download document](http://www.ibm.com/support/docview.wss?uid=swg24037161) [\(http://www.ibm.com/support/docview.wss?uid=swg24037161\)](http://www.ibm.com/support/docview.wss?uid=swg24037161).

This product offering includes the following components:

- Quick Start Guide CD
- v IBM BPM Express V8.5.5, including IBM Installation Manager V1.7.2, IBM WebSphere® Application Server Network Deployment V8.5.5.2, and IBM DB2® Express Edition V10.1
- IBM Tivoli<sup>®</sup> Directory Server V6.3
- IBM Tivoli Access Manager for e-Business V6.1.1

For product components, available configurations, and installation instructions, see the [IBM BPM V8.5.5 documentation](http://www.ibm.com/support/knowledgecenter/SSFPJS_8.5.5/) [\(http://www.ibm.com/support/knowledgecenter/SSFPJS\\_8.5.5/\)](http://www.ibm.com/support/knowledgecenter/SSFPJS_8.5.5/).

For complete documentation, see the [IBM Business Process Manager library](http://www.ibm.com/software/integration/business-process-manager/library/documentation) [\(http://www.ibm.com/software/integration/](http://www.ibm.com/software/integration/business-process-manager/library/documentation) [business-process-manager/library/documentation\)](http://www.ibm.com/software/integration/business-process-manager/library/documentation).

### **2 Step 2: Evaluate the hardware and system configuration**

 $\odot$ 

You can use IBM BPM in many different configurations. For more information, see *Planning for IBM Business Process Manager* in the [IBM BPM V8.5.5 documentation](http://www.ibm.com/support/knowledgecenter/SSFPJS_8.5.5/) [\(http://www.ibm.com/support/knowledgecenter/SSFPJS\\_8.5.5/\)](http://www.ibm.com/support/knowledgecenter/SSFPJS_8.5.5/). Review the product license to ensure that you have the necessary authorizations to support your topology and that you understand the usage restrictions for all software components that are included with the product.

For the system requirements, see the [IBM Business Process Manager Express detailed system requirements](http://www.ibm.com/support/docview.wss?uid=swg27023008) [\(http://www.ibm.com/support/docview.wss?uid=swg27023008\)](http://www.ibm.com/support/docview.wss?uid=swg27023008).

#### **3 Step 3: Review the installation architecture**

The following illustration shows the IBM BPM Express components installed on the same system in a common topology, known as a stand-alone configuration.

At the center is IBM Process Center, where all the development activities occur. The authoring tools, the administrative consoles, and the process servers for development, test, staging, and production are connected to Process Center.

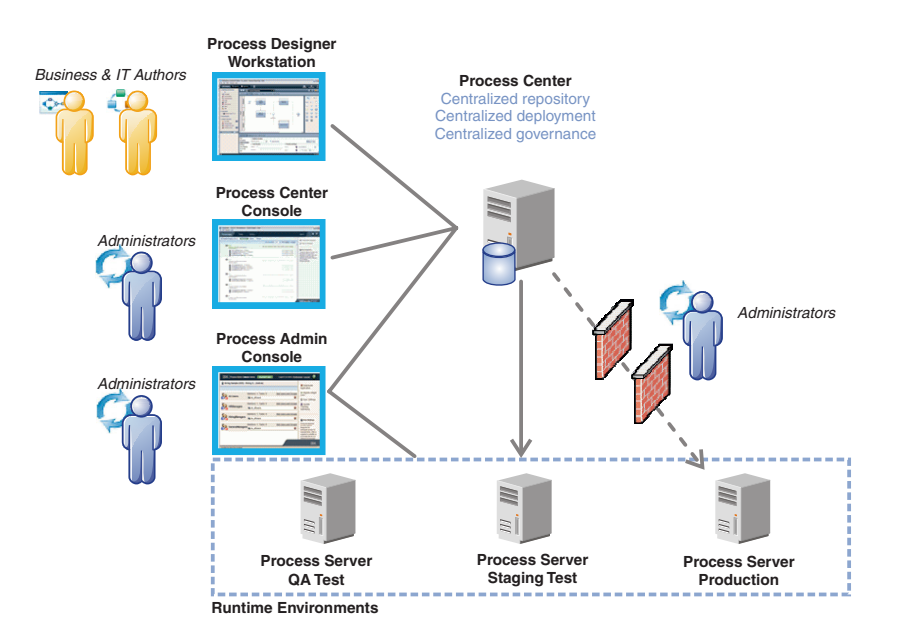

For more information about the components and the user role interactions, see the [IBM BPM V8.5.5 documentation](http://www.ibm.com/support/knowledgecenter/SSFPJS_8.5.5/) [\(http://www.ibm.com/support/knowledgecenter/SSFPJS\\_8.5.5/\)](http://www.ibm.com/support/knowledgecenter/SSFPJS_8.5.5/).

#### **4 Step 4: Install IBM Business Process Manager Express**

To create a stand-alone topology by using the DB2 Express Edition database, complete the following steps for a typical installation:

- 1. Obtain the compressed files from the DVDs or from the downloaded images, and then extract all the files from the compressed files to the same location on your hard disk. You might be prompted to overwrite directories.
- 2. Start the launchpad file and, from the launchpad, select **using the typical installer**.
- 3. Select **Install Process Center** or **Install Process Server**, and then click **Next**.
- 4. Verify the information on the next panel, including the location for the installation, and click **Next**.
- 5. Install an embedded DB2 Express Edition database. If you already have DB2 installed, you are prompted to install the product using the existing database. Click **Next**.
- 6. Read and accept the license agreement, and then click **Install Software** to begin your installation. While the software is being installed, you can view and print information about the installation.

When the installation is complete, the Quick Start console starts automatically.

For detailed installation steps, see *Installing and configuring IBM Business Process Manager Express* in the [IBM BPM V8.5.5](http://www.ibm.com/support/knowledgecenter/SSFPJS_8.5.5/) [documentation](http://www.ibm.com/support/knowledgecenter/SSFPJS_8.5.5/) [\(http://www.ibm.com/support/knowledgecenter/SSFPJS\\_8.5.5/\)](http://www.ibm.com/support/knowledgecenter/SSFPJS_8.5.5/).

#### **More information**

- **?** For additional resources, see the following links:
- v [IBM Education Assistant](http://publib.boulder.ibm.com/infocenter/ieduasst/v1r1m0/) [\(http://publib.boulder.ibm.com/infocenter/ieduasst/v1r1m0/\)](http://publib.boulder.ibm.com/infocenter/ieduasst/v1r1m0/)
- v [WebSphere Application Server Network Deployment documentation](http://www.ibm.com/support/knowledgecenter/SSAW57_8.5.5/as_ditamaps/was855_welcome_ndmp.html) [\(http://www.ibm.com/support/knowledgecenter/](http://www.ibm.com/support/knowledgecenter/SSAW57_8.5.5/as_ditamaps/was855_welcome_ndmp.html) [SSAW57\\_8.5.5/as\\_ditamaps/was855\\_welcome\\_ndmp.html\)](http://www.ibm.com/support/knowledgecenter/SSAW57_8.5.5/as_ditamaps/was855_welcome_ndmp.html)
- v [Support information](http://www.ibm.com/support/entry/portal/Overview/Software/WebSphere/IBM_Business_Process_Manager_Express) [\(http://www.ibm.com/support/entry/portal/Overview/Software/WebSphere/](http://www.ibm.com/support/entry/portal/Overview/Software/WebSphere/IBM_Business_Process_Manager_Express) [IBM\\_Business\\_Process\\_Manager\\_Express\)](http://www.ibm.com/support/entry/portal/Overview/Software/WebSphere/IBM_Business_Process_Manager_Express)

IBM, the IBM logo, ibm.com®, DB2, Passport Advantage, Tivoli, and WebSphere are trademarks or registered trademarks of International Business Machines Corp., registered in many jurisdictions worldwide. Other product and se names might be trademarks of IBM or other companies. A current list of IBM trademarks is available on the web at ["Copyright and trademark information"](http://www.ibm.com/legal/copytrade.shtml) [\(www.ibm.com/legal/copytrade.shtml\)](http://www.ibm.com/legal/copytrade.shtml)

Part Number: CF458ML

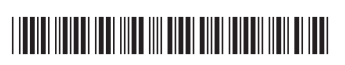

IBM Business Process Manager Express V8.5.5 Licensed Materials - Property of IBM. © Copyright IBM Corp. 2000, 2014. U.S. Government Users Restricted Rights - Use, duplication or disclosure restricted by GSA ADP Schedule Contract with IBM Corp.